**CMS چيست؟** 

نرم فزار مديريت محتوا يا Content Management System برنامه اي است كه بطور كامل از ايجاد، مديريت و بروزرساني يک وب $\omega$ يت پشتيباني مي کند و تمام ابزارهاي مورد نياز براي مديريت يک سايت را دارا مي باشد. CMS چرخه زندگي يک صفحه وب را از ايجاد و بروزرساني تا انقراض آن در بر مي گيرد . CMS همچنين داراي قابليت مديريت ساختار سايت، شيوه نمايش صفحات و ارتباط آنها با منوها مي باشد. به عبارت سادهتر CMS نرمافزاري است كه براي توليد وبسايتي حرفهاي بكار گرفته مي شود .

سيستم مديريتي و انتشار محتواي وب است كه به كاربران اجازه مي دهد تنها با داشتن يك نام كاربري و كلمهء عبور ، توسط يك برنامه كاربردي تحت وب ، بدون داشتن اطلاعاتي از HTML و استفاده از هيچ ابزار توسعه اي ، آيتم هاي سايت خود را ايجاد و Publish نمايند .

نه تنها سيستم هاي مديريتي محتوا به كاربران وب سايت كمك مي كنند آيتم هاي سايت را خود ويرايش كنند ، بلكه اين امكان را دارند كه :

- بطور خودكار عناصر جهت يابي را ايجاد كنند .
	- آيتم هاي سايت را قابل جستجو سازند .
- مديريت كاربران و تنظيمات امنيتي سايت را آسان سازند .
	- و بسياري از موارد ديگر . ...
- صرفهجويي در زمان براي ايجاد و بروزرساني صفحات وب
	- سازگاري و استحكام بيشتر
	- و (navigation) (پيشرفته (
		- پذيري بيشتر انعطاف
		- كنترل نامتمركز سايت
		- سايت امنيت بالاتر وب
		- كاهش ورود اطلاعات تكراري
	- كاهش چشمگير هزينههاي نگهداري

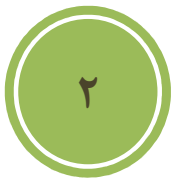

## **چرا شما يك CMS لازم داريد ؟**

اگر سايت شما هر چند وقت يكبار (مثلا هر دو هفته) به روز ميشود ميتوانيد بجاي اينكه هر بار به يك شركت طراحي وب مراجعه كنيد ، خودتان با نصب يكي از اين برنامه هاي مديريت محتوا ، تغييراتتان را .روي سايت اعمال كنيد

 **ويژگي هاي يك سيستم مديريت محتوا**

1- طلاعات مديريت اطلاعات فرستاده شده توسط كاربران و تاييد ا 2- چند زبانه بودن 3- ايجاد نقشه سايت دايناميك 4- امكان ايجاد تجارت الكترونيك يا فروشگاه مجازي 5- ايجاد فرم براي دريافت اطلاعات كاربران 6- بهينه سازي تصاوير آپلود شده 7- ايجاد و بروز كردن متا تگ ها 8- امكان جستجو در مطالب سايت 9- امنيت بيشتر 10- زارش آمار بازديد از صفحات گ ....و

## **Wordpress چيست؟**

وردپرس بک سيستم مديريت محتوا كاملا رايگان و اپن سورس هست ( بر پايه مجوز ( GPL كه شما بوسيله آن قادر خواهيد بود براحتي يک وبلاگ - فوتوبلاگ - پادكست - گالري و … بسازيد .وردپرس توسط زبان بسيار محبوب PHP شده و از قدرت نوشته MySQL براي ذخيره داده ها استفاده مي كند .

دو هدف اصلي سازندگان وردپرس راحتي كاربر در كار با اين سيستم و . رعايت استاندارد هاي جهاني هست بهمين منظور شايد شما امكاناتي را كه در يك CMS مشاهده مي كنيد بطور تمام و كمال در وردپرس نمي به همين. بينيد منظور سازندگان وردپرس با كد نويسي دقيق و كامل و در اختيار قرار دادن امكانات و API هاي فراوان براي توسعه دهندگان اين امكان رو ايجاد كرد كه ديگران بتوانند براحتي اقدام به ساخت و توسعه افزونه براي وردپرس بكنند

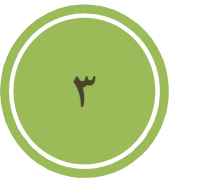

# **امكانات وردپرس**

**سازماندهي و مديريت** 

**نصب محلي**

وردپرس براي نصب روي هاست طراحي شده است. علاوه بر اين شما قادر هستيد وردپرس را به روش هاي گوناگون حتي روي كامپيوتر خود نصب كنيد

**هسته قابل حمل !**

را در يک پوشه نصب و آدرس مورد نظر استفاده را به آدر دلخواه تغيير دهيد. شما مي توانيد به صورت درختي وردپرس رو بر هاست خود نصب كنيد. اين به اين معناست كه وردپرس قابليت نصب را در يك پوشه خاص دارا هست . علاوه بر اين قادر هستيد براي داشتن يك كار تميز, وردپرس

هر اختلاف ساعتي كه داريد

وردپرس اين امكان رو به شما مي دهد كه ساعت مورد نظر خود را با توجه به ساعت جهاني تنظيم كنيد. بطور مثال اگر در تهران زندگي مي كنيد ساعت شما از ساعت جهان ٣ ساعت و نيم جلو هست بنابراين شما قادر هستيد تا زمان وردپرس را براحتي تغيير دهيد .

**4**

#### قابلیت gzip

شما مي توانيد در وردپرس با فعال كردن قابليت gzip ميزان مصرف براي ( پهناي باند خود را كاهش دهيد استفاده از اين قابليت سرور شما بايد از آپاچي به عنوان وب سرور استفاده كرده باشد. )

عملكرد اين قابليت نيازمند پشتيباني از اين قابليت توسط مرورگر كاربر مي باشد .

**سطح دسترسي**

وردپرس قادر است ۵ سطح براي كاربران تعيين كند. بنابراين با توجه به سطحي كه شما براي يك كاربر خاص تعيين مي كنيد آن كاربر به امكانات خاصي دسترسي پيدا مي كند .

## **مشخصات كاربران**

هر كاربري پس از ثبت نام مي تواند مشخصاتي براي خود نظير آدرس ايميل - آي دي مسنجر - كمي در مورد خودش و … رو تعيين كند و شما مي توانيد هر قسمتي را با توجه به نياز در وبلاگ و سايت خود قرار دهيد .

**نصب و بروزرساني آسان**

شما مي توانيد در كمتر از ۵ دقيقه وردپرس را نصب كنيد و در مدت زمان كوتاهتري آنرا به نسخه جديد انتقال دهيد . نصب و ارتقاي وردپرس در بين سيستم هاي ساخته شده از نظر سادگي و سرعت بسيار معروف است .

#### **اميك و انعطاف پذيركاملا دين**

شما در وردپرس چيزي با نام بازسازي نمي بينيد. تمام مطالب و صفحات با توجه به نياز كاربر در همان لحظه ساخته مي شود. اين بدين معناست كه صفحات شما به سرعت ساخته و نمايش داده مي شود و ميزان حجمي كه روي هاست شما اشغال مي شود بسيار پايين است .

**5**

## **منتشر كردن كار شما**

#### **فيدها**

وردپرس نسخه هاي مختلفي از فيد RSS ) 0.93 و 2نسخه ) Atom) – نسخه 0.3 . را ارائه مي دهد) همچنين نسخه فيد ها تنها محدود به مطالب نمي شود بلكه وردپرس به شما فيد هاي گوناگوني براي قسمت هاي مثل هر دسته بندي - نويسنده خاص - نظرات يک مطلب نيز مي دهد .

علاوه بر اين شما قادر خواهيد بود تا حداكثر ميزان مطالب در يك فيد را مشخص كرده و يا فيدتان را بطور ناقص و كامل در بياوريد .

**آدرس دهي براي مطالب شما**

شما قادر هستيد براحتي فرمول آدرس دهي مطالب خود را تغيير دهيد .اين امكان به شما گستره انتخاب وسيعي را مي دهد. در ضمن در صورت استفاده درست از اين قابليت باعث مي شود كه مطالب شما بسيار بهتر در موتور هاي جستجو نظير گوگل ذخيره شود و نتيجه آن نيز بازديد بسيار بيشتر از صفحات شما است .

## **ارتباط با ديگر وبلاگ ها**

و وردپرس با داشتن قابليت هايي همچون بازتاب PingBack اين امكان رو به شما مي دهد تا ارتباط بسيار بهتري با ديگر وبلاگ ها داشته باشيد .

## **طراحي و شخصي سازي**

**استفاده از پوسته ها**

وردپرس به شما اين قابليت رو مي دهد كه پوسته هايي به صورت ديناميك بسازيد و از آن ها استفاده كنيد. اين كار با استفاده از تگ هاي پوسته انجام مي پذيرد .

## **تگ هاي پوسته**

وردپرس به زبان PHP نوشته شده است ولي شما براي ساخت پوسته براي وردپرس نيازي به يادگيري زبان PHP نداريد و كافيست در مكان هاي لازم از تگ هاي پوسته ها استفاده كنيد .

## **ويرايش گر پوسته**

شما قادر خواهيد بود مستقيما از داخل پنل مديريتي وردپرس فايل هاي پوسته خودتان را ويرايش كنيد .

## **پوسته هاي فراوان**

وردپرس داراي بيش از ۶ هزار پوسته است و اين به معني برطرف كردن خواسته هر سليقه اي است .

## **افزونه ها**

وردپرس داراي صدها افزونه است كه اين افزونه ها به شما اين اختيار را مي دهند كه هر قابليتي كه نياز داريد را تنها با چند مرحله ساده به وردپرس اضافه كنيد. بطور مثال شما بوسيله اين افزونه ها قادر خواهيد بود براحتي اقدام به ساخت فوتوبلاگ - پادكست - گالري - فروشگاه و … كنيد

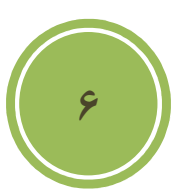

## **ساخت محتوا**

## **رمز عبور براي مطالب**

شما مي توانيد براحتي براي مطالب و صفحات خود رمز عبور قرار دهيد .بدين صورت بازديدكنندگان تنها در صورت وارد كردن رمز صحيح قادر به مشاهده مطالب خواهند بود .

## **نام لاتين**

شما با استفاده از اين قابليت قادر خواهيد بود كه آدرس لينك مطالب و صفحات خود را تعيين كنيد. اين قابليت يک قابليت رويايي براي كاربران فارسي زبان مي باشد .

## **فرستادن مطلب براي آينده**

شما قادر هستيد مطلبي را امروز بنويسيد و با تنظيم كردن آن كاري كنيد كه وردپرس بطور خودكار آن مطلب را در تاريخ و ساعت مشخص شده توسط شما به سايت بفرستد .

#### **مطالب چند صفحه اي**

اگر مطالب شما طولاني هست شما مي توانيد مطالب خود ۱٫ به چند صفحه تقسيم كنيد تا ديگر كاربران شما نياز به بالا و پايين بردن صفحه نباشند .

## **بارگذاري فايل و تصاوير**

**7**

شما بصورت مستقيم در قسمت نوشتن مطالب در وردپرس قادر هستيد فايل ها و تصاوير مورد نياز خود را بصورت مستقيم بارگذاري ( آپلود ) كرده و تنها با يك كليك آنرا درون مطلب خود جاسازي كنيد .

#### **دسته بندي مطالب**

شما قادر هستيد براي يک مطلب بي نهايت دسته بندي و موضوع تعيين کنيد. همچنين مي توانيد براي موضوعات زير مجموعه و براي زير مجموعه ها نيز زير مجموعه و الي آخر تعريف كنيد .

#### **شكلك ها**

وردپرس بصورت خودكار كاراكترهايي مانند ":)" را تبديل به شكلك ها مي كند .

**ذخيره بصورت پيش نويس**

خيلي از مواقع ممكن است شما مطلبي را نيمه كاره بنويسيد , در وردپرس قادر هستيد اين مطالب را كه هنوز آمادگي درج در سايت و يا وبلاگ را ندارند بصورت پيش نويس ذخيره كنيد تا در زمان مورد نياز آنها را منتشر كنيد .

**پيش نمايش**

شما مي توانيد همواره پيش نمايشي از مطالب نوشته شده را حتي بر روي وبلاگ خود مشاهده كنيد. جالب هست نه ؟

## **ابزارهاي وبلاگ نويسي**

وردپرس با بيشتر نرم افزارهاي وبلاگ نويسي هماهنگ هست. بوسيله اين نرم افزارها شما قادر هستيد بدون نياز به مراجعه و حتي در حالت آفلاين مطالب را بنويسيد و در هنگام آنلاين شدن آنها را در وبلاگ منتشر كنيد. از نمونه اين برنامه ها مي شود به برنامه Windows Live Writer اشاره كرد .

**ارسال مطلب بوسيله ايميل**

شما قادر هستيد وبلاگ خود را با ايميل بروز كنيد .

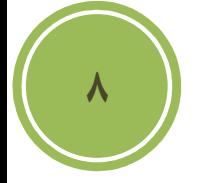

## **ستون كناري**

شما مي توانيد براحتي ستون كناري وبلاگتان را تغيير دهيد .كافي است گزينه هاي مورد نياز را با موس .كشيده و در جاي مناسب رها كنيد

# **بايگاني و جستجو**

## **بايگاني**

وردپرس بصورت خودكار مطالب شما رو بر حسب مقاديري دسته بندي مي كند. شما قادر هستيد دسته بندي هايي زماني بر حسب روز - هفته - ماه و سال داشته باشيد.از ديگر دسته بندي ها مي شه به دسته بندي موضوعاتي و دسته بندي برحسب نويسنده اشاره كرد .

#### **جستجو**

وردپرس داراي يك موتور جستجوي توكار براي مطالب شما هست كه كاربران بوسيله اين جستجو مي توانند در مطالب شما جستجو كنند. اين قسمت با نصب يک پلاگين مي تونه بسيار دقيق تر بشه .

## **بحث و نظرات**

## **ساخت يك انجمن**

وردپرس ابزاري براي ساخت يك شبكه اجتماعي نيست اما با دارا بودن قابليت هايي چون بازتاب pingbacksو نظرها مي تونه ارتباط خوبي بين شما با خوانندگان و ديگر وبلاگ نويسان ايجاد كند .

## **اجازه براي تگ هاي html**

همه شيطان نيستند! وردپرس به كاربران اجازه استفاده از تعداد نحدودي از تگ هاي html را در قسمت نظرها مي دهد بطوري كه اين تگ ها هيچ گونه مشكل امنيتي اي براي شما به وجود نمي آورند .

#### **مديريت**

شما در وردپرس مي تونيد مديريت بسيار دقيقي بر روي نظرها و بازتاب ها داشته باشيد. شما مي تونيد مديريت كنيد :

- تمام نظرات رو قبل از نمايش در وبلاگ
	- نظراتي حاوي كلماتي مشخص
- نظرات فرستاده شده از يك آي پي خاص
- نظراتي با بيش از يك تعداد مشخص لينك

همچنين در كنار اين گزينه ها يک ضد هرزنامه بسيار قوي نيز در وردپرس وجود دارد .

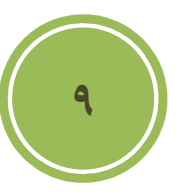

## **اطلاع رساني**

شما مي تونيد وردپرس را جوري تنظيم كنيد كه در صورت ارسال يك نظر جديد و يا قرار گرفتن يك نظر در قسمت مديريت به شما ايميل بزنه .

**ساخت و مديريت لينكستان** 

**لينكستان**

بوسيله لينكستان شما قادر هستيد به دوستان و وبلاگ هاي مورد علاقه خود لينک بدهيد تا ديگران را نيز از خواندن آنها بي نصيب نگذاريد. وردپرس با داشتن اين قسمت به شما اجازه افزودن و مديريت لينک دوستانتان را مي دهد .

#### **دسته بندي**

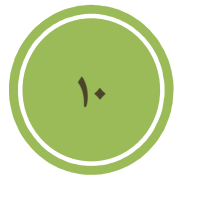

شما قادر هستيد حتي براي لينك هايتان دسته بندي ايجاد كنيد. اين قابليت به شما اجازه مي ده تا مديريت بهتري روي لينك هايتان داشته باشيد و بتونيد به شيوه بهتري آنرا عرضه كنيد .

#### **وارد كننده**

اگر شما قبلا از سرويس هايي مثل Blogrolling يا بلاگرد استفاده مي كرديد كافيه آدرس لينك يا فايل OPML آنرا به وردپرس بدهيد تا ند لحظه لينك هايي كه در اين سرويس ها داشتيد به در كمتر از چ وردپرس منتقل بشه .

## **خروجي**

وردپرس نيز براي اين قسمت خروجي OPML مي دهد. شما مي توانيد از اين فايل به عنوان فايل پشتيبان براي اين قسمت يا انتقال اطلاعات اين قسمت به ديگر سرويس هاي مشابه استفاده كنيد .

## **نمايش**

شما قادر هستيد با استفاده از تگ پوسته اين بخش هر جا كه لازم هست اين لينک ها را به نمايش در بياوريد با دسته بندي و مرتب سازي مورد نظر خودتان .

شما در بالا با برخي از قابليت هاي وردپرس آشنا شديد. شما بوسيله افزونه هاي بسيار توليد شده براي هر قابليتي كه در وردپرس قادر خواهيد بود نظر داريد را به وردپرس اضافه كنيد.

# **چرا وردپرس ؟**

پاسخ سريع به مشكلات امنيتي

در حالي كه مشكلات امنيتي آنلاين هر روز به مسئله بزرگتري تبديل مي شوند , اين باعث دلگرمي است كه اعضاي تيم وردپرس بسيار سريع و به موقع نسبت به مسائل امنيتي جديد و كشف شده اقداماتي انجام مي .دهند

**11**

دوستي با SEO

 $\mathsf{Seo}^1$  چه چیزی که امروزه برای قالب وب مسترها و به قولی ساکنان اینترنت اهمیت پیدا کرده است , بحث می باشد . در حال حاضر با امكانات موجود wordpress از زمره پیشگامان Search engines friendly ضمن آنكه , مي باشد plguin هاي نيز در اين رابطه در Wordpress تعبيه شده اند كه قدرت .كار را تا ميزان چشم گيري افزايش داده است

استفاده آسان

شايد بر هيچ كسي پوشيده نباشد , امكانات فوق العاده هميشه در كنار كاربري راحت كامل مي شود , پس شايد پيش از هر چيزي داشتن يک محيط کاربر پسند بسيار مهم وضروري باشد. اين سيستم مديريت محتوا چنان ساخته و پرداخته شده است كه هم براي تازه كاران بسيار شيرين و دلچسب است و هم براي آن دسته از پيشكسوتان يا به قولي Proffessional ها كه عمري را در اين راه بوده اند. شايد موضوعي كه به اين بحث كمك كرده است , چيدمان جالب و همچنين استفاده از فناوري هاي به روز مانند ajax و .. است و مورد ديگر , انجام غالب كارها در كمترين زمان و گاهي با يك كليك مانند بروز رساني سايت !

# **ويژگي هاي نسخه جديد**

در زماني كه ما در حال نوشتن اين كتاب بوديم نسخه 2.8 wordpress دسترس بصورت آزمايشي در كاربران و توسعه دهندگان براي بيان نقاط ضعف قرار گرفته بود . از آن جا كه بهتر بود به نسخه اي پرداخته شود كه Stable يا پايدارتر باشد , ما بنا را بر نسخه 2.7.1 گذاشتيم . در زير تعدادي از ويژگي هاي نسخه جديد كه تازه به اين نسخه اضافه شده است و در نسخه هاي قديمي تر نبوده است با ذكر توضيح مختصري . (بيان شده است **.ويژگي نو اضافه شده بود 400در نسخه جديد حدود** )

http://mashable.com/2008/12/04/wordpress-27-features/

**12**

 **:در بخش ديدگاه** 

- ۱- ا**مكان بستن بيان ديدگاه در پست هاي قديمي** : گاهي لازم است , تا تمركز خود را برروي ديدگاههاي پست هاي جديد گذاريد و نيازي نمي بينيد تا ديگر به پست هاي قديمي جوابي داداه شود. ازا ين رو در نسخه جديد چنين امكاني در اخيتار كاربران قرار گرفت.
- 2 **:صفحه دار كردن ديدگاهها** در بعضي موارد آنچنان تعداد ديدگاهها زياد است كه بررسي و حتي دنبال كردن آنها براي كاربران و مديران نيز سخت است , از اين رو چنين امكاني داده شده است تا كاربران ديدگاهها را در صفحاتي جدا بررسي نمايند.
- 3 **امكان پاسخ دهي به ديدگاهها در پنل مديريت** امكاني كه واقعا مدت ها كاربران اين سيستم : .به دنبال آن بوده اند
- 4 **كليدهاي ميانبر براي توضيحات** ا بسيار اين ويژگي نيز كار مديران را در بخش مديريت ديدگه: ساده كرده است , در فصل هاي جلوتر اين ويژگي كاملا بررسي شده است .

## در بخش قالب ها و افزونه ها

- 1 **:نصب افزونه ها با يك كليك** .اين امكان نيز قابليتي بي نظير را براي مديران فراهم آورده است
- ۲- **مرور افزونه ها**: يكي ديگر از امكاناتي كه مديران به دنبال آن بوده اند , امكان مشاهده افزونه هاي .فعال و غير فعال بوده است كه در اين نسخه گنجانده شده است
- 3 **:امكان سنجاق كردن پست** قابليتي كه در نسخه گذشته با افزونه اي با نام sticky-wp رفع مي .امروز در خود وردپرس گنجانده شده است , شد
- ۴- بروز رساني هسته وردپرس با يک كليک : اين قابليت آنچنان كار را براي مديران ساده كرده است كه .ديگر شايد هيچ آرزوي جديدي نداشته باشند
- ۵- اطلاع در مورد نسخه جديد قالب ها : آنچنان كه مديران امروز مي توانند بسادگي از آمدن نسخه جديد افزونه در پيش خوان آگاه شوند , مي توانند در مورد نسخه جديد قالب ها با ويژگي Theme يابند آگاهي. **Update API Notices**
- 6 **QuickPress** امكاني كه واقعا كار براي كاربراني كه با اخبار و وقايع درگير هستند راحت كرده است : اين امكان باعث شده است تا شما بدون هيچ دردسري در صفحه اول پيش خوان مبادرت به ارسال , .پست نمائيد

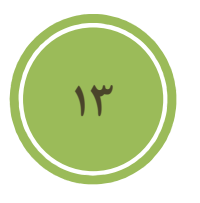